## **Chemistry Topics 2010**

Assignment #4

## **Using:** *"Web of Science"*

*Web Of Science* is available at the Clarkson Univ. Library (in the ERC/Library on the hill campus). Use the workstations that are on tables ahead and to the left as you enter. See the page of instructions distributed in class and available on the library website.

To use the "Cited Reference" feature of *Web of Science* you begin with a paper or book that is central to the work being done on your topic, and that was published long enough ago that others working in the same area will be citing it. *Web of Science* enables you to find other journal articles that have cited that paper. These papers are very likely (but not necessarily) on the same or a related subject; or they advance the research done in the original article.

1) List here the article or book that you are using as the CITED work:

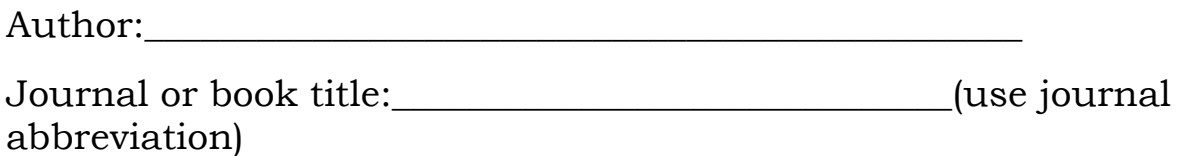

Date, volume#, beginning page# :

*2)* Now find **one or more papers which cite this work** using *Web of Science.* 

Connect to *Web of Science* as described on the instruction sheet, and enter the information about YOUR ARTICLE as directed on the screen.

Following steps from the instruction sheet, locate at least one article **that cites the article you started with**. E-mail the citation and abstract (if available) to yourself, and print off, from that e-mail message, the full *Web of Science* record for one article. Attach it to this page.

This assignment is due: